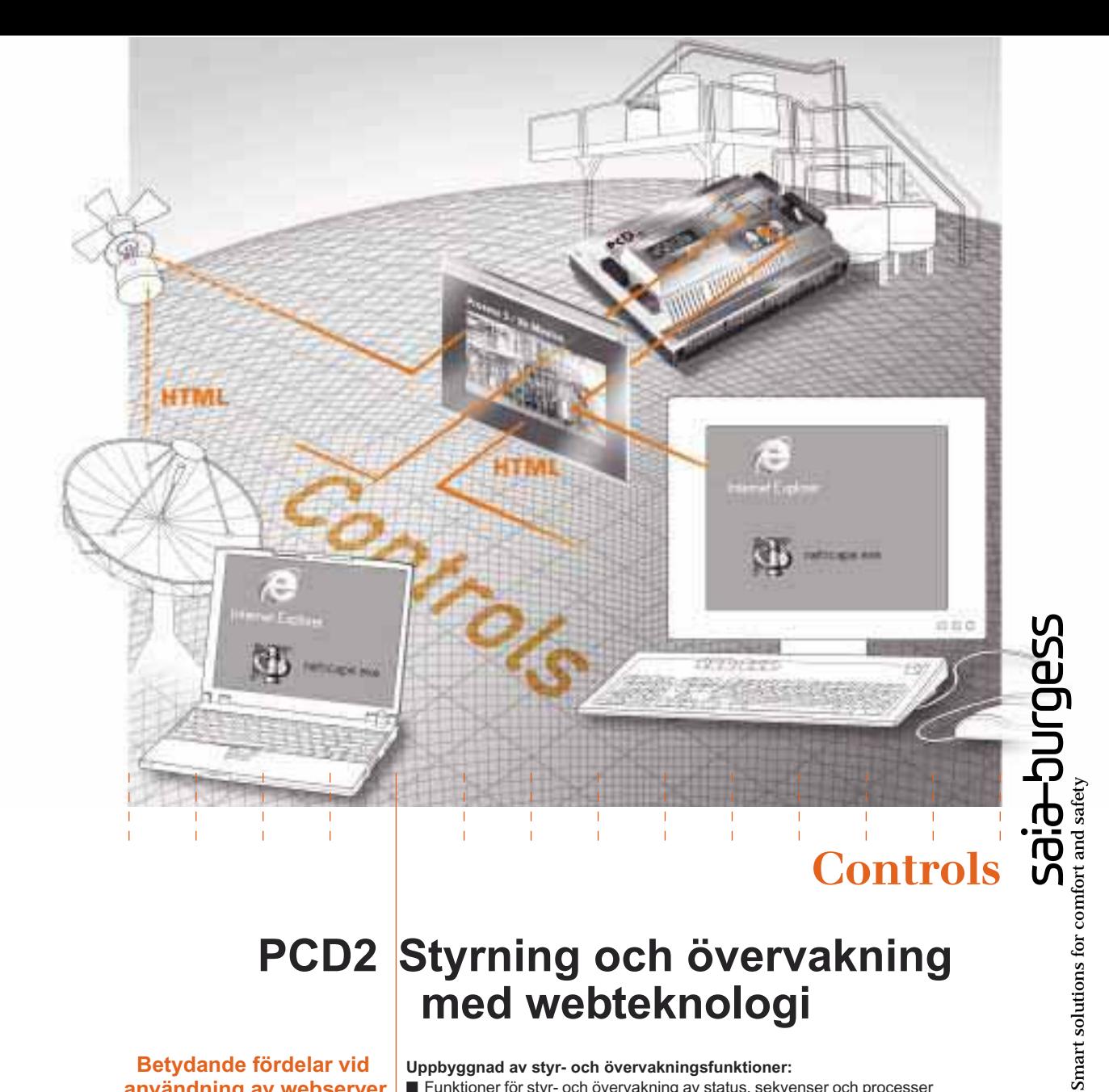

# **PCD2 Styrning och övervakning med webteknologi**

**Betydande fördelar vid användning av webserver**

#### **Uppbyggnad av styr- och övervakningsfunktioner:**

- Funktioner för styr- och övervakning av status, sekvenser och processer i maskiner, installationer, etc. utförs direkt av PLCn.
- Skapande och förändring av styr- och övervakningsfunktioner är möjligt för alla eftersom ingen PLC-specifik kunskap krävs.
- Styr- och övervakningsfunktioner görs med HTML sidor.
- Effektiv, ekonomisk utveckling av styr- och övervakningsfunktioner med befintliga, välkända Microsoftverktyg (Frontpage, Word, Excel, Power-Point, etc.).

#### **Visning av styr- och övervakningsfunktioner:**

- Övervakningsfunktioner visas och det är lätt att styra med hjälp av Web browser (Internet Explorer, Netscape Navigator).
- Direkt, lokal åtkomst till styr- och övervakningsfunktioner via ett standard RS232 gränsssnitt.
- Indirekt, lokal åtkomst till styr- och övervakningsfunktioner för alla PCs anslutna till det lokala PC nätverket.
- World-wide åtkomst till styr- och övervakningsfunktioner via modem eller Internet. ■ Bekväm felsökning, diagnostik och underhåll på distans av alla funktioner tack vare on-line åtkomst till all PLC data via fyra, fördefinierade sidor.

- **Webserver möjligheter** Kostnadseffektiv webserver integrerad i PLCn, kräver inga ytterligareTCP/IP kommunikationskomponenter på PLCn
	- Göra egna HTML sidor som kan lagras i PLCn.
	- Aktuellt PLC data kan visas eller ändras med enkla textkommandon på HTML sidan.
	- HTML sidor som lagrats på PLCn kan visas med alla standardbrowsers. ■ Skyddad åtkomst till HTML sidor genom fyra lösenordsnivåer. Ett
	- lösenord kan vid behov definieras för varje lösenordsnivå. ■ En lösning som ger många bra styr- och övervakningsfunktioner med
	- webteknologi, eftersom inga kostnadskrävande investeringar krävs i dyr internet infrastruktur (internetanslutning, internetprovider, Ethernet nätverk, TCP/IP komponenter, etc.).
	- Kompakt, ekonomisk lösning: webserverfunktionen finns redan i PLCn utan extra kostnad.

# Webserver koncept

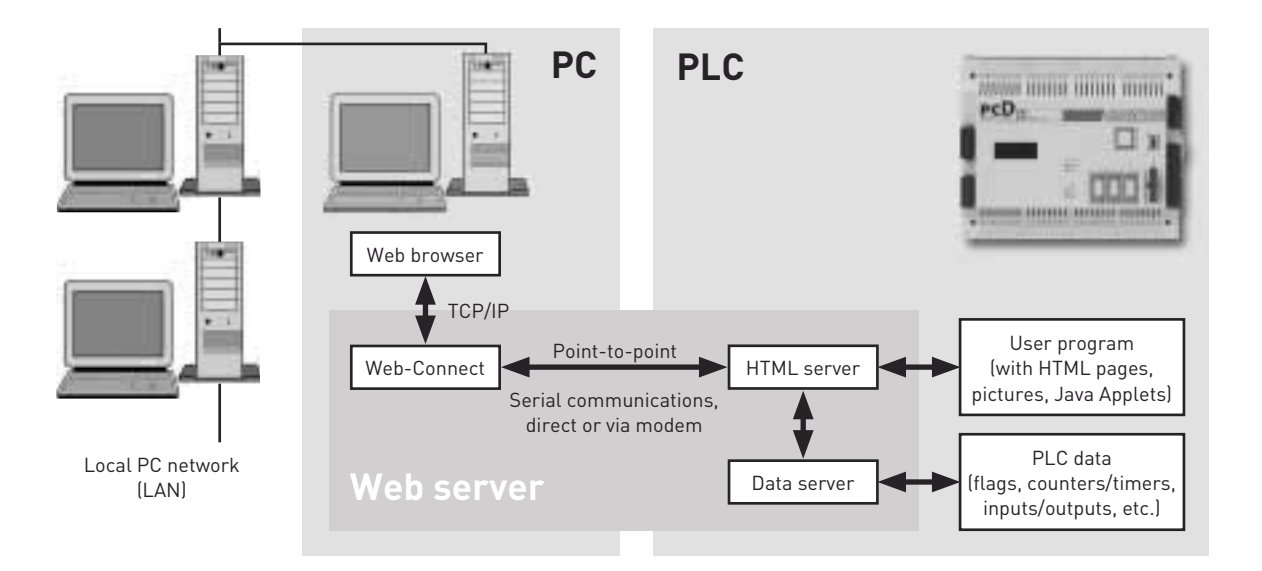

En webserver kan generellt delas in i två delar: kommunikationsdelen, som upprättar anslutningen till webbrowser, och den verkliga serverdelen, som hanterar HTML sidor, bilder och information från PLCn.

För att hjälpa PLCns CPU i den aktuella applikationen med den tunga databelastningen vid TCP/IP kommunikation, har Saia-Burgess Controls delat webservern i två delar. En del hanteras i PLCn medan en del hanteras av "web connect" i din PC. PLCn innehåller endast HTML servern, dataserver och HTML sidor plus alla bilder ut.

Data skickas mellan "Web-Connect" programmet i PCn och HTML servern i PLCn via en enkel, punkt-till-punkt anslutning, vilken endast ger en liten databelastning på PLCns CPU. Denna del av arbetet mellan PLCn och PCn ger följande fördelar:

- Det är inte nödvändigt med TCP/IP kort på PLCn eller PCn.
- Användning av standard webbrowsers, även utan Ethernet eller TCP/IP nätverk.
- Modemanslutningen kan, vid sidan av webserverfunktion, även användas för sändning av SMS meddelanden eller laddning av program.

#### **HTML server**

HTML servern är hjärtat i hela webservern. Den överför HTML sidor och alla inkluderade bilder/filer genom webbrowsern , till PCn via det seriella eller Ethernet gränssnittet.

#### **Dataserver**

Dataservern överför aktuellt PLC data direkt från PLC minnet till HTML servern. Den kan komma åt register, datablock, flaggor, ingångar/utgångar, timrar och räknare. Aktuell PLC data överförs då från HTML server till de önskade HTML sidorna.

# **HTML sidor**

Styr- och övervakningsfunktioner är baserad på användardefinerbara HTML sidor, vilka också kan innehålla bilder eller Java Applets. Dessa HTML sidor är lagrade i datablock (DBs) i PLCns användarminne.

### **PC programmet "Web-Connect"**

"Web-Connect" programmet är installerat på PCn som hanterar anslutningen till PLCn. "Web-Connect" omvandlar punkt-till-punkt protokollet mellan PCn och PLCn till ett TCP/IP protokoll. Detta gör det möjligt för HTML sidor som lagrats i PLCn att visas i vilken webbrowser som helst i ditt nätverk. När "Web-Connect" installerats är den transparent för användaren.

#### **Variabelsidor**

För användning av diagnostik och underhåll kan egendefinierade listor definieras, från dessa är det möjligt att komma åt PLC data direkt. Detta tillåter att flaggor, datablock, timrar, etc. visas och ändras on-line, utan någon programmeringsenhet eller speciell mjukvara. Sidorna kan editeras av användaren och lösenordsskyddas. Upp till 4 variabelsidor kan definieras per enhet som lagras i PLCn.

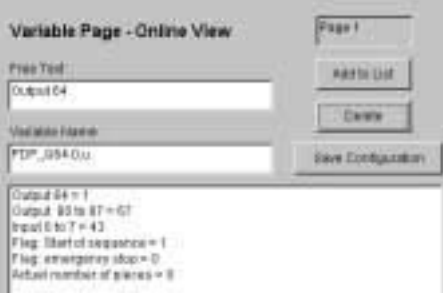

# Fyra enkla steg för att integrera styr- och övervakningsfunktioner i användarprogrammet

Med en integrerad webserver i PLCn, är det lätt att göra styroch övervakningsfunktioner. Följande 4 steg krävs för att konstruera ett styr- och övervakningsprojekt:

## **1. Gör styr- och övervakningsfunktioner i HTML sidor**

Styr- och övervakningsfunktioner skapas med HTML sidor. Dessa kan göras med alla HTML verktyg, såsom Microsoft Frontpage, Word, Excel eller Power-Point. Även bilder integreras i HTML sidorna.

För att visa PLC data i runtime, skrivs textkommandon in i HTML sidor. T.ex. värdet i register 3, i decimalform:

#### **%%PDP,,R3,d%**

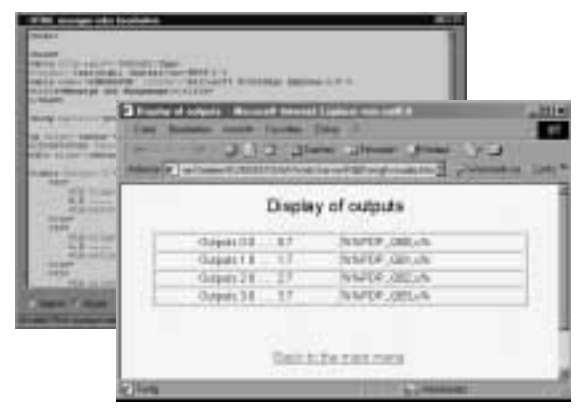

## **2. Konvertering av HTML sidor till PLC data**

Konvertering av HTML sidor till PLC datablock sker med hjälp av "Web-Builder", ett lättanvänt verktyg. Med det väljer du vilka filer som ska laddas i PLCn samt konvertering av dessa.

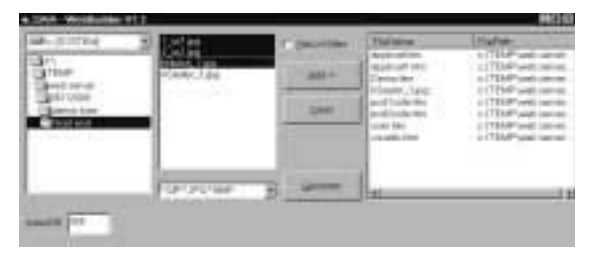

#### **3. Kompilering av program**

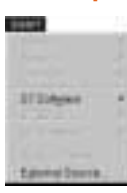

HTML-koden kompileras (build) på samma sätt som för övriga programfiler till PLCn.

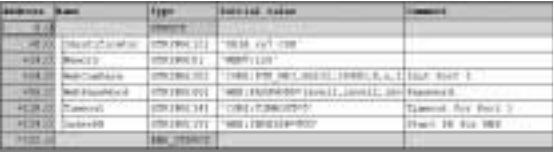

# **4. Laddning av styr- och övervakningsfunktioner till PLCn**

De datablock som innehåller HTML sidor är nu en integrerad del av PG5 projektet och kan laddas in i enheten på vanligt sätt.

#### **Visning av HTML sidor med webbrowsers**

HTML sidor lagrade i PLCn visas med en standard webbrowser, såsom Microsoft Internet Explorer eller Netscape Navigator.

### **Möjligheter för åtkomst av webserverns HTML sidor**

Lokal och direkt:  $PC \leftrightarrow PLC$ <br>Lokal och indirekt:  $PC \leftrightarrow LAN$  $PC \leftrightarrow$ LAN $\leftrightarrow$ PC $\leftrightarrow$ PLC Via modem: PC↔Modem↔Modem↔PLC

## **Lösenordsskydd**

Åtkomst av HTML sidor i PLCn kan skyddas med lösenord. Det finns fyra nivåer, var och en med ett användardefinierbart lösenord:

- Nivå 1 Visning av HTML sidor
- Nivå 2 Visning av PLC data
- Nivå 3 Ändring av PLC data
- Nivå 4 Ändring och lagring av variabellista

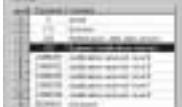

# Tekniska data och beställningsdetaljer

# **Tekniska data**

#### **PLC hårdvara** Enhet PCD2.M157, PCD2.M177, PCD2.M257 Kommunikationsportar genom att sätta kommunikationsmodul på plats A (port 1) och/eller en funktionsmodul eller liten terminal på plats B (portar 2 och 3) Anslutningstyper mellan webbrowser (PC) och PLC: direkt som punkt-till-punkt (RS232, RS422, RS485) eller via modem Överföringsområde 110…38400 Bit/s (portar 2 och 3: max.19200 Bit/s) Databitar 7 eller 8 bitar Paritet even, odd, none Stoppbitar 1 eller 2 bitar Användbara modem – inbyggt modem PCD2.T813 (analogt) eller PCD2.T850 (ISDN) – all standardmodem som stödjer AT instruktionset, via PCD7.F120 kommunikationsmodul på plats A

#### **Styr- och övervakningssidor**

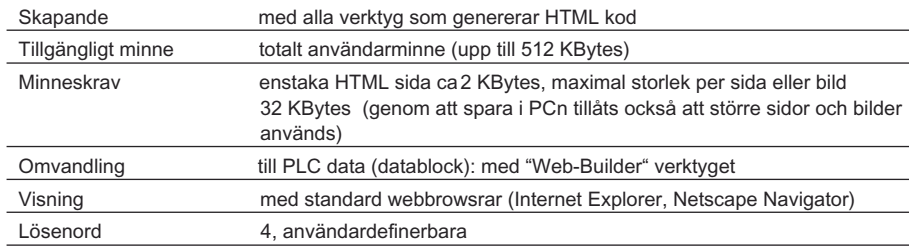

#### **PLC data i styr- och övervakningssidor**

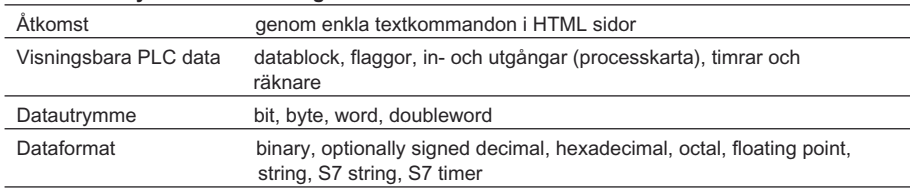

#### **Variabelsidor**

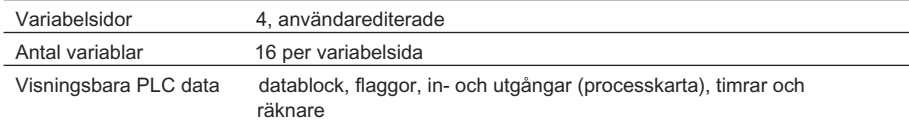

#### **Beställningsdetaljer**

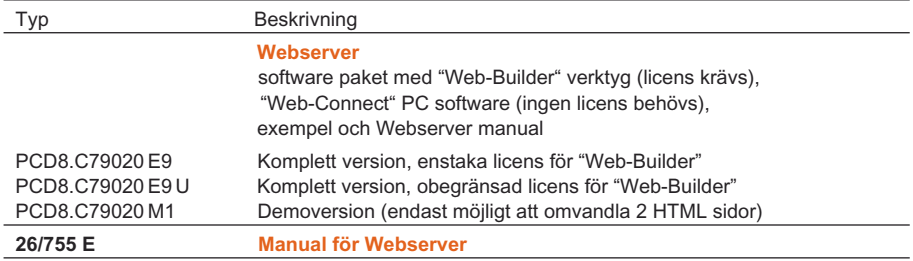

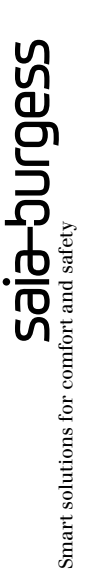

### **Saia-Burgess Controls Ltd.**

Bahnhofstrasse 18 CH-3280 Murten / Switzerland

Telephone ++41 26 672 71 11<br>Telefax ++41 26 670 44 43 Telefax ++41 26 670 44 43

E-mail: pcd@saia-burgess.com Homepage: www.saia-burgess.com Support: www.sbc-support.ch

# **Malthe Winje Automation AB**

Karins väg 7 S–194 54 Upplands Väsby

Telefon 08/594 118 30<br>Telefax 08/795 59 20 08 / 795 59 20

E-mail: info@malthe-winje.se Hemsida: www.malthe-winje.se